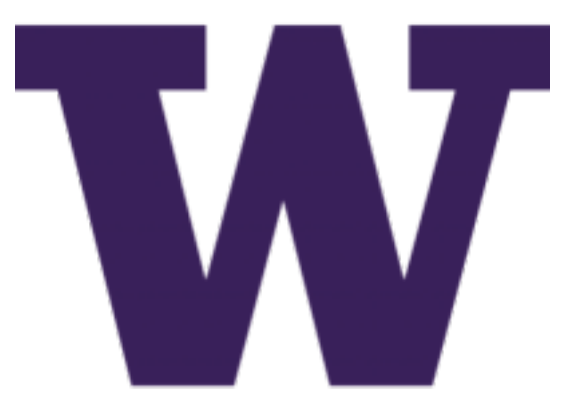

# **DIMS Training Manual Documentation**

*Release 0.3.2*

**Dave Dittrich**

**Nov 29, 2017**

### **Contents**

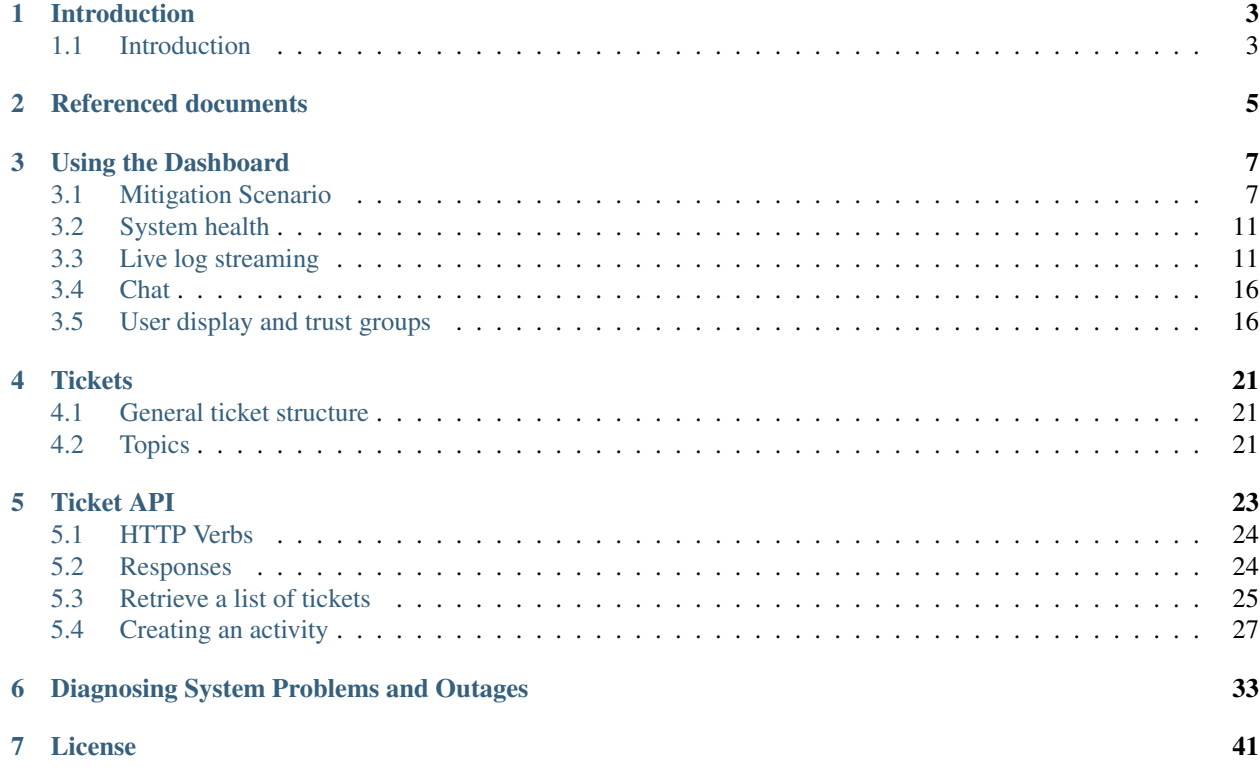

This is the DIMS Training Manual (version 0.3.2).

Introduction

#### <span id="page-6-1"></span><span id="page-6-0"></span>**1.1 Introduction**

This chapter introduces ...

### Referenced documents

- <span id="page-8-0"></span>1. Contract HSHQDC-13-C-B0013, "From Local to Gobal Awareness: A Distributed Incident Management System," Section C - Statement of Work
- 2. [DIMS User Manual v 0.2.1](https://dims-user-manual.readthedocs.io/en/latest/index.html#dimsusermanual)
- 3. [DIMS Job Descriptions v 2.9.0](https://dims-jds.readthedocs.io/en/latest/index.html#dimsjobdescriptions)

#### Using the Dashboard

<span id="page-10-0"></span>This section will introduce basic usage of the DIMS Dashboard.

Currently this section contains a demo of the dashboard with commentary. The following sub-sections will go through:

- 1. Mitigation Scenario
- 2. System health
- 3. Live log streaming
- 4. Chat
- 5. User display and trust group info show users by trust group

The demo application is not currently using https, so you won't need to worry about certificates when logging in. Make sure you are logged out of the dashboard (if you are already logged in) and reload the login page if you are already on that page (to make sure your client has the latest version).

#### <span id="page-10-1"></span>**3.1 Mitigation Scenario**

Go to demo.prisem.washington.edu and log in using your ops-trust username and password.

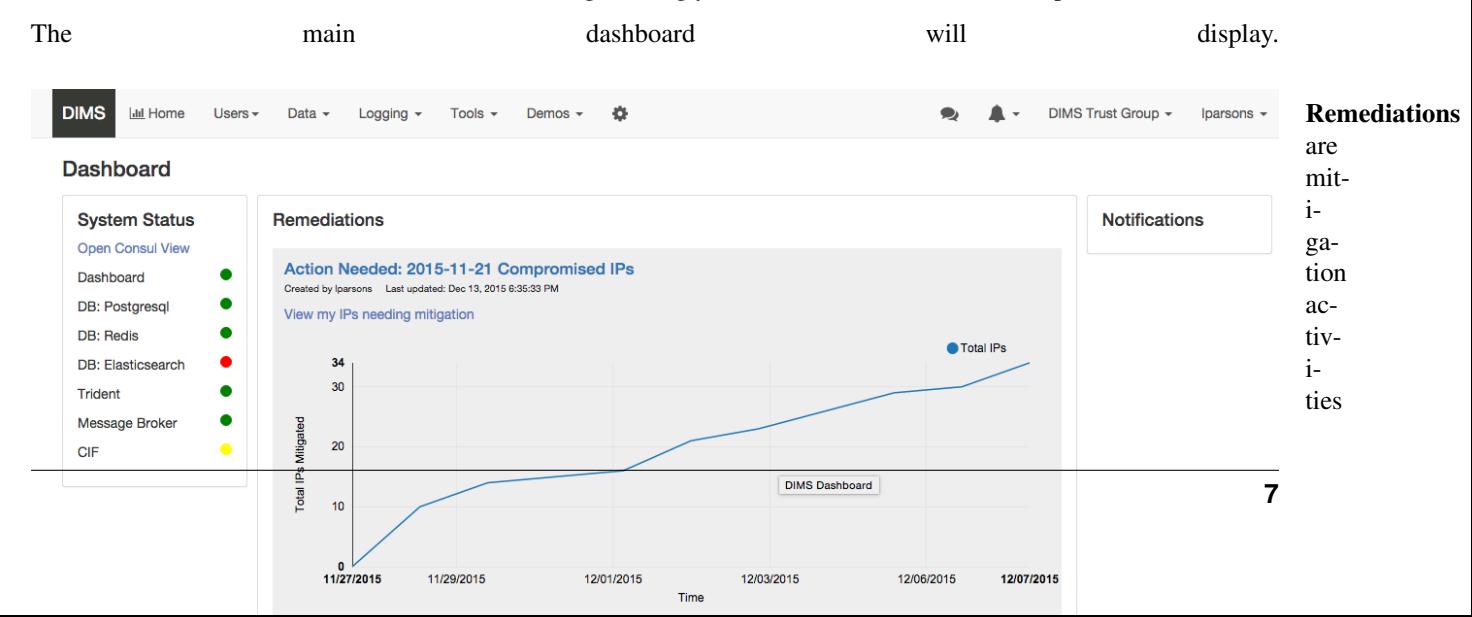

in the system where the logged in user (lparsons in the screen-

shots) has IPs that are compromised and need to be remediated. Currently, the system contains one of these "Mitigation scenario" activities which was bootstrapped programmatically.

Hover over the graph to display data points. Note the number of mitigated IPs at the most recent data point (the dates may differ than that in the screenshot):

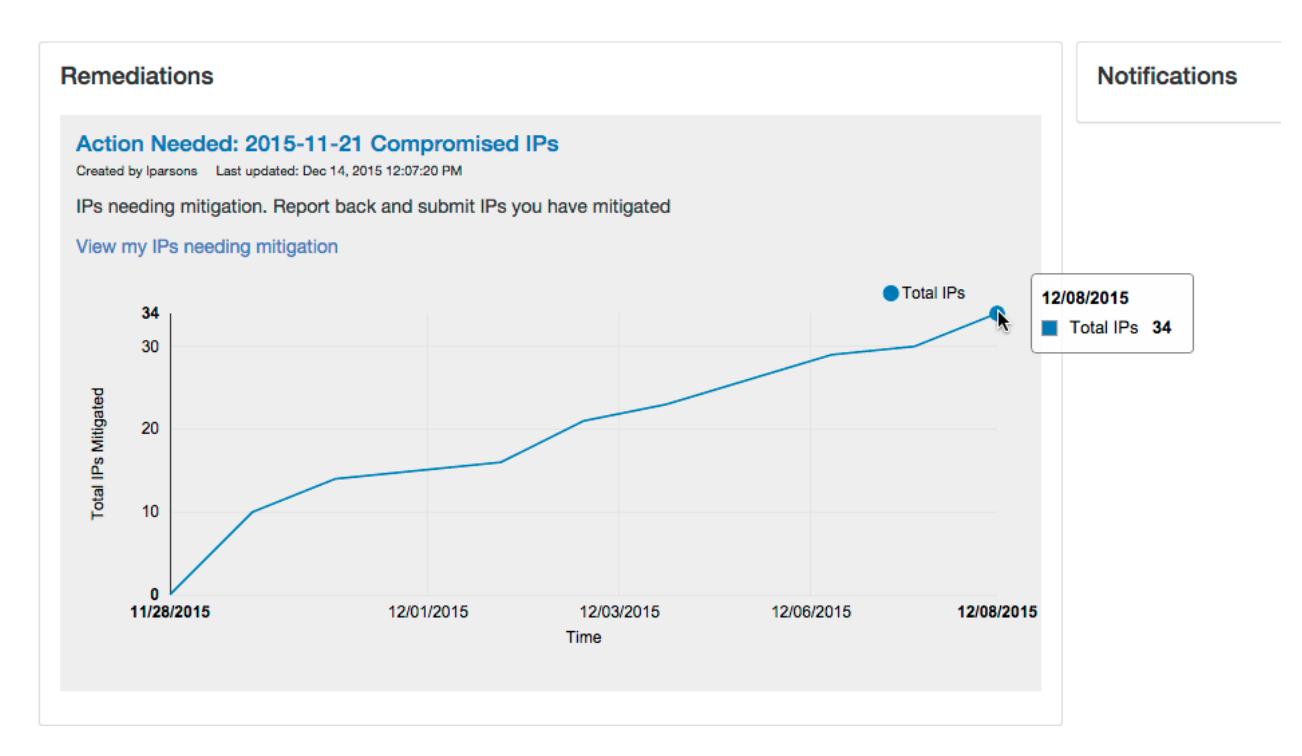

Click View my IPs needing mitigation link to display a modal window where you can submit IPs that have been mitigated. Right now, the UI for this consists of the modal displaying all remaining IPs you need to address.

This mitigation activity has IPs that need to be remediated for the users dittrich, lparsons, mboggess, and swarner. So your IPs will look different than those in this figure.

#### Check off some IPs indicating that they have been mitigated and click *Submit*.

The modal window will close and the graph will be updated. Hover over the last data point to verify. For this user, the total IPs mitigated is now 39.

Note: Currently, to start a new mitigation activity, a user will do so via the Dashboard (UI not available yet), using a

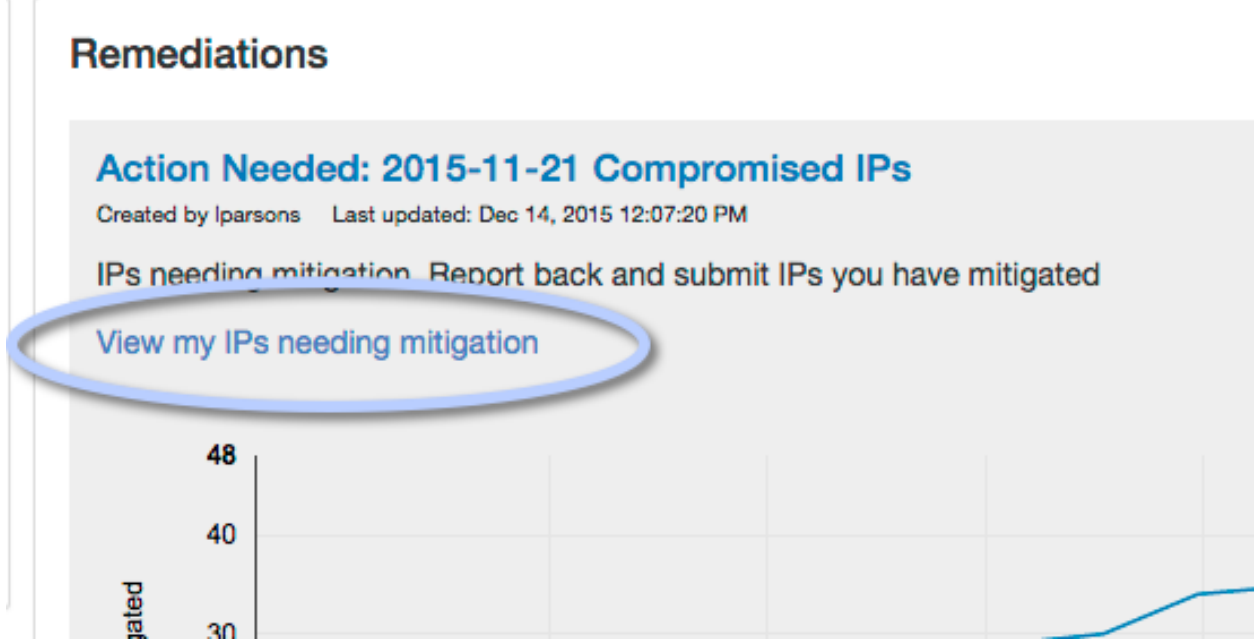

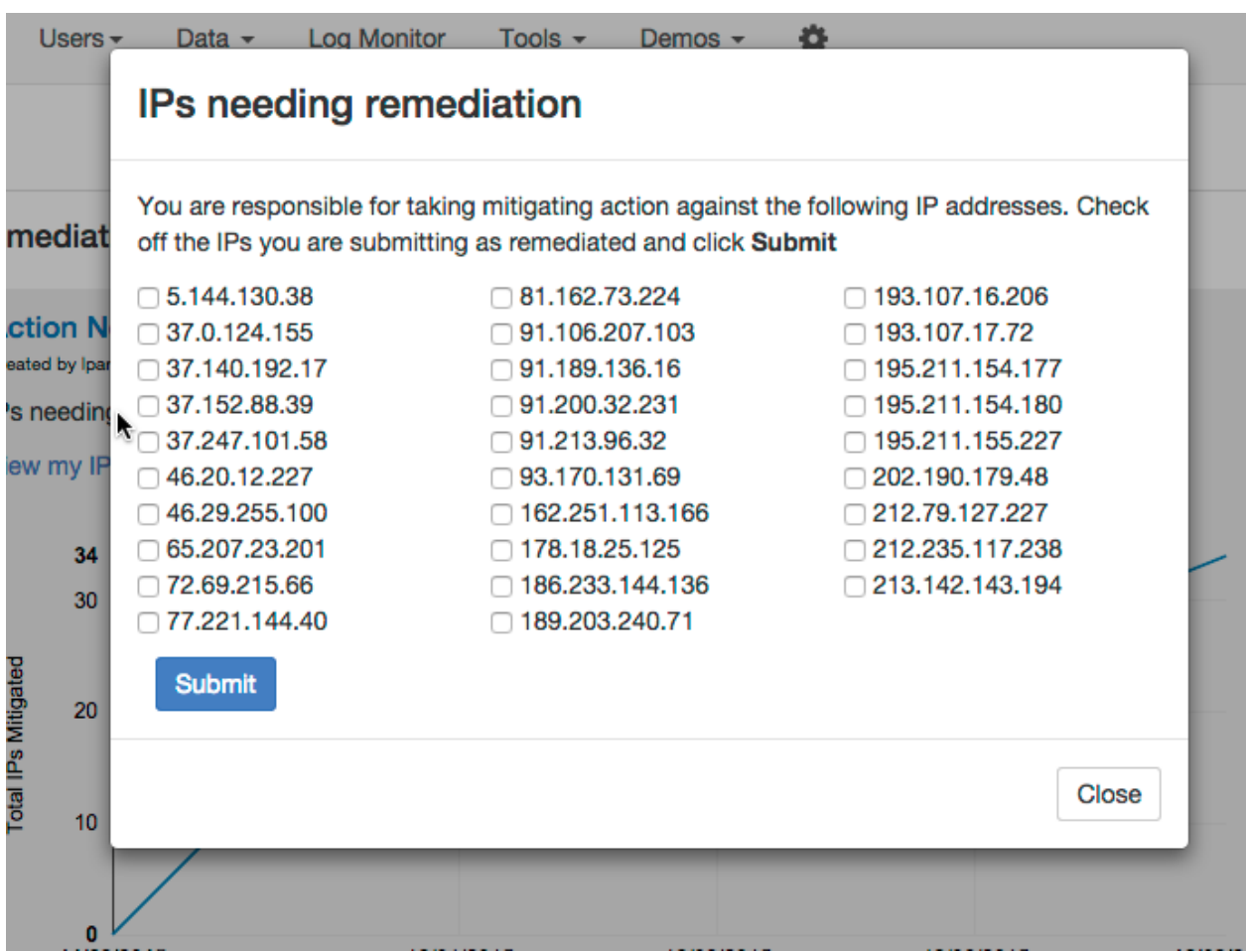

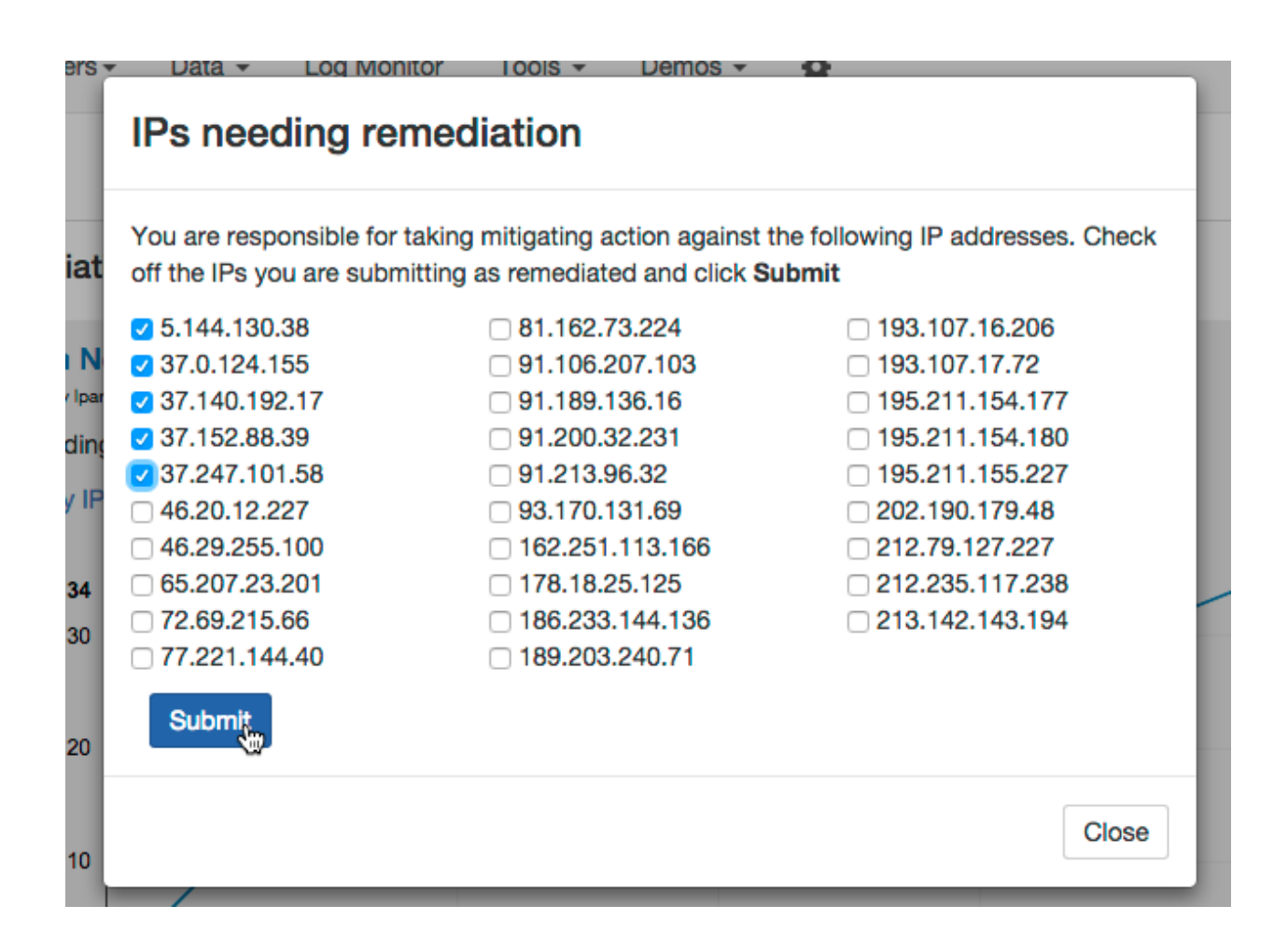

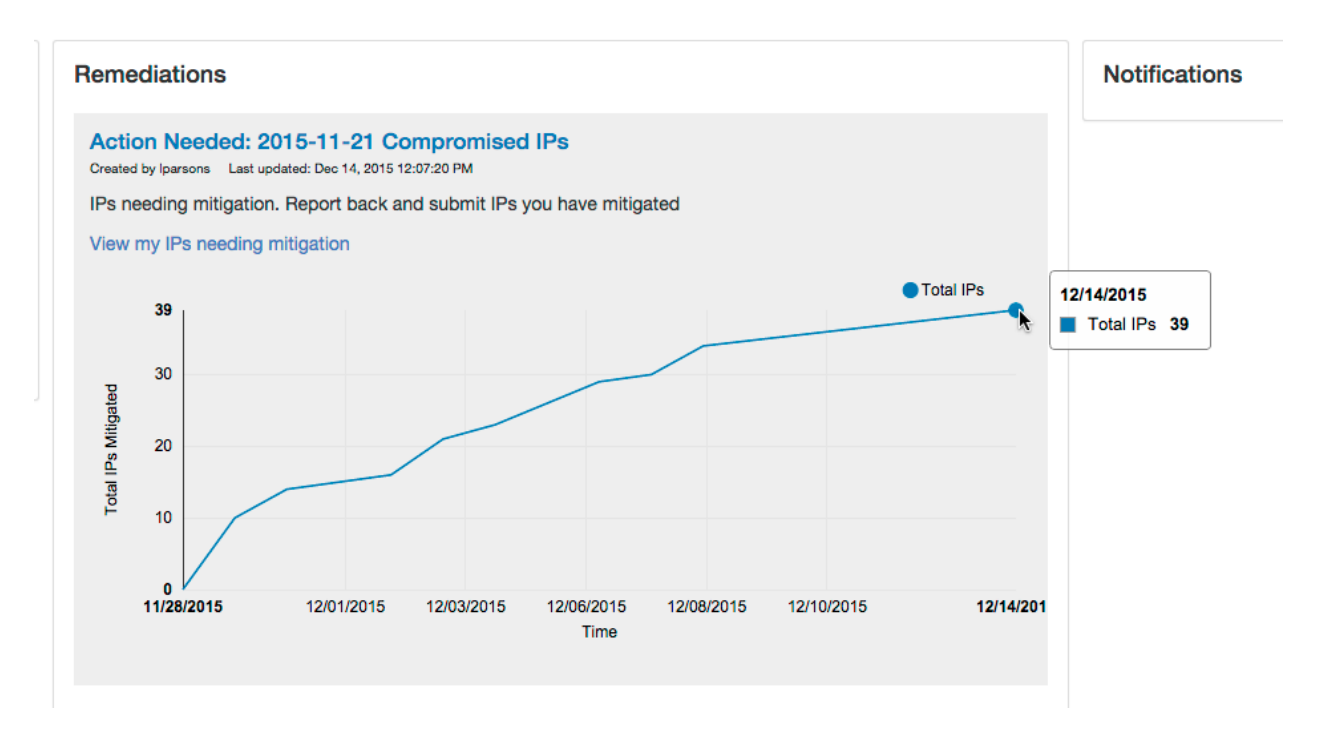

form to submit the suspect IPs that the user probably received on a Trident email list. The system then automatically parses the list and bins the IPs according to attributes belonging to users, creating a new activity that will appear in the Remediations list for those users that are affected. There will also be some sort of notification. (In the future this creation would be automated by a service that can process emails that come into the system.)

The Watching section lists Activities that the user has subscribed to, either by subscribing to a public activity created by someone else or by creating a new activity.

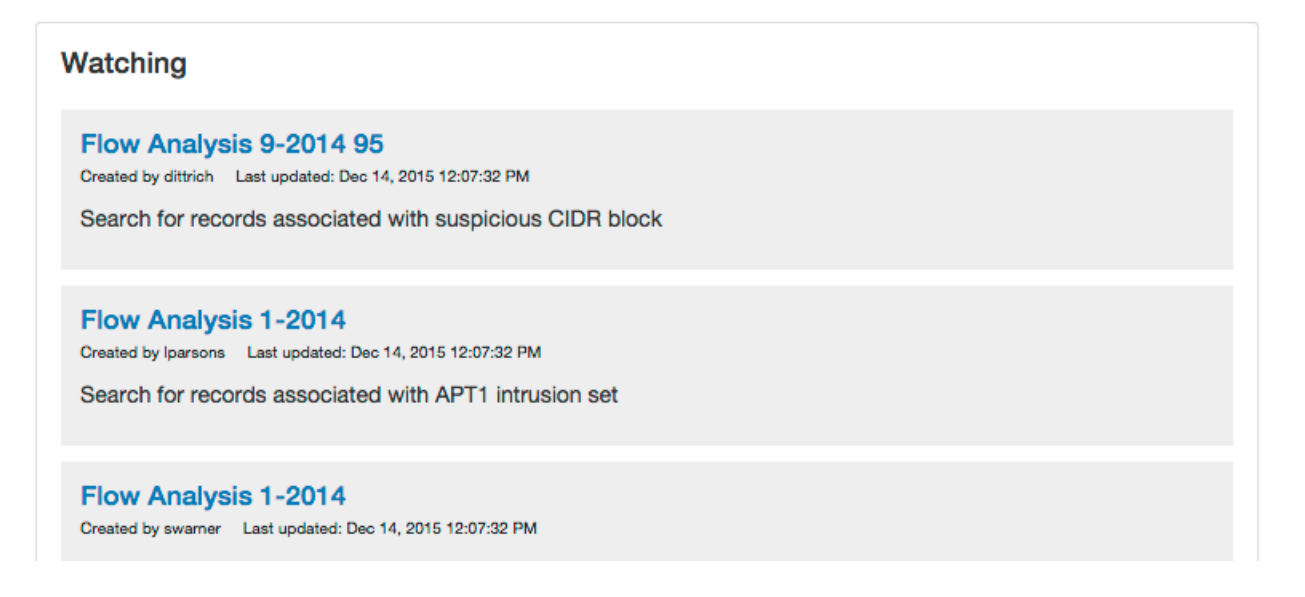

Activities are collections of data, queries, etc. They can be public or private. If a user subscribes to a public activity, the user receives a notification when new data is added to the activity. This is a first cut at the UI, and most of the UI display/functions (creating, sharing, subscribing) are currently in progress and not online (server side API and associated modules exist). The only thing you can see right now in the UI is the list of activities.

#### <span id="page-14-0"></span>**3.2 System health**

The status area on the left is mostly static at present. However, a link to open the consul UI in a new tab exists.

Click Open Consul view:

and the Consul UI will open in a new tab with the NODES tab selected.

### <span id="page-14-1"></span>**3.3 Live log streaming**

The live log monitoring is now a popup panel so as to persist data across page views. That means the buffers won't be cleared if you go to a different section on the site (e.g. new page load).

1. Click Logging in the Navigation bar and select Live log streaming.

The Live log streaming window anchored to the bottom of the browser window will display.

There are tabs for the log exchanges the server monitors. Each tab has a button to turn on and turn off that particular log monitor. The user can clear the buffer using the *Clear* button. The user can hide the window by clicking the minimize button (down arrow in title bar), and then maximize it by clicking the maximize button (up arrow). Clicking the close button (X) turns off all monitors and closes the window. The window can also

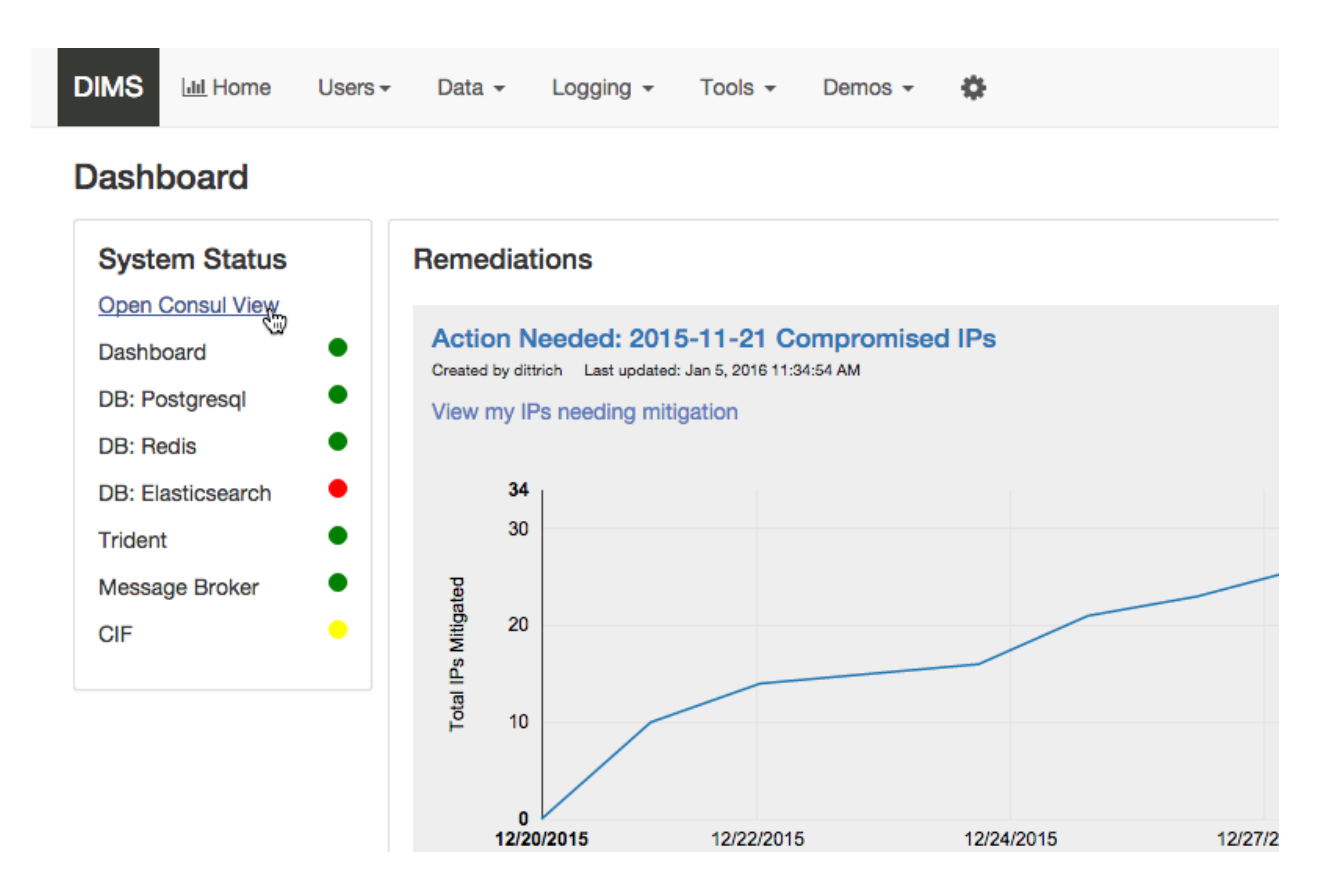

be closed by clicking Logging > Live log streaming in the Nav bar. (This is a toggle - if the window is active, clicking it closes the window. If the window is closed, clicking the button opens the window.)

The *Live log streaming* window, like the *Chat* window, is independent of other page views. So it will remain active even if you go to a different view via a menu or navigation button.

- 2. Click on Devops tab and click button Turn on Devops
- 3. Do the same for Health click on Health tab and click button Turn on Health
- 4. You could start an activity that reports to devops via another program, or wait a couple minutes and you'll probably get info on Health:
- 5. Click the minimize button:

and the logs will minimize to the bottom of the window.

6. Then click maximize to open it again.

The messages will still be there (maybe more).

You can go to different locations in the app without clearing the log buffers. So go to Users > Find DIMS users to display users in your current trust group. The users will display behind the streaming window. Minimize the streaming log display to view the users:

7. You can clear the log buffers individually by clicking Clear in a log tab. To clear all the buffers and close the display, click the Log Monitor link in the nav bar or just click the  $X$  in the monitor window title bar.

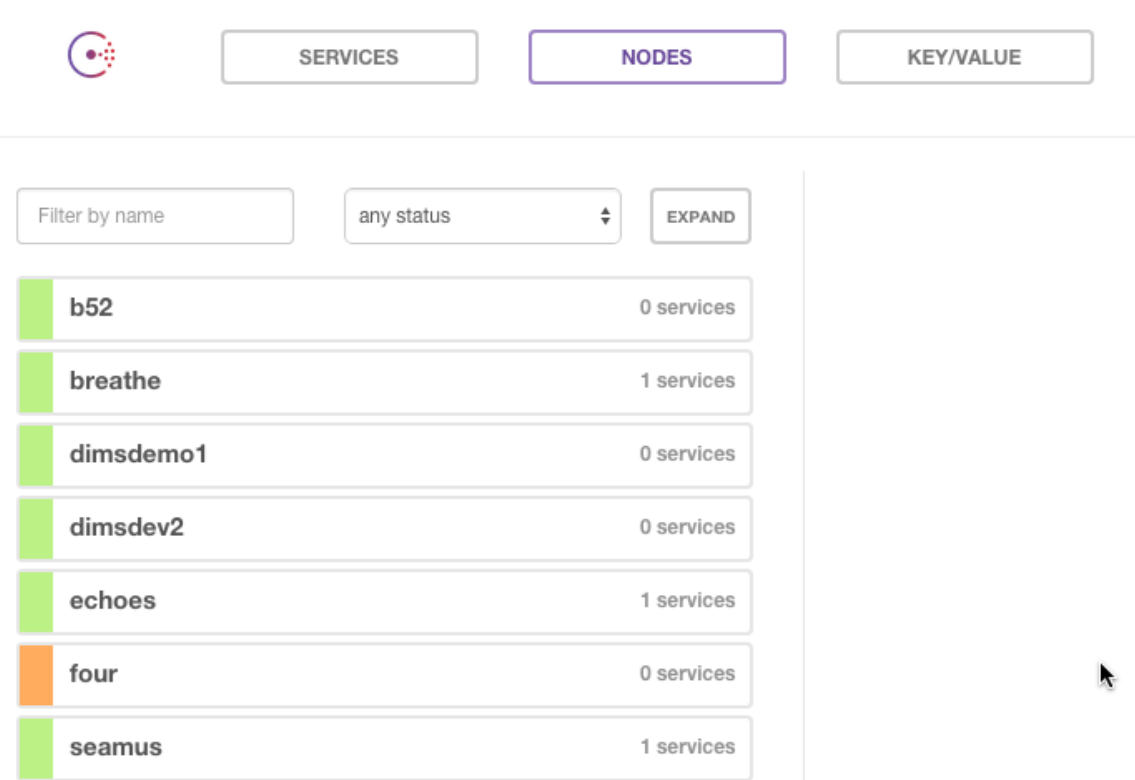

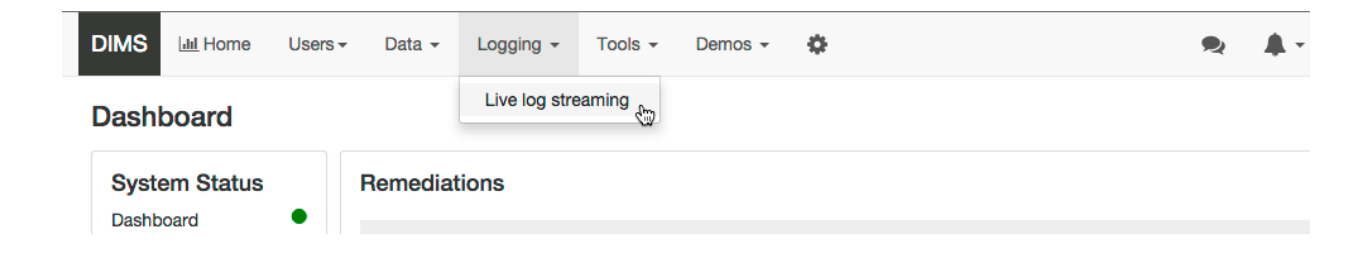

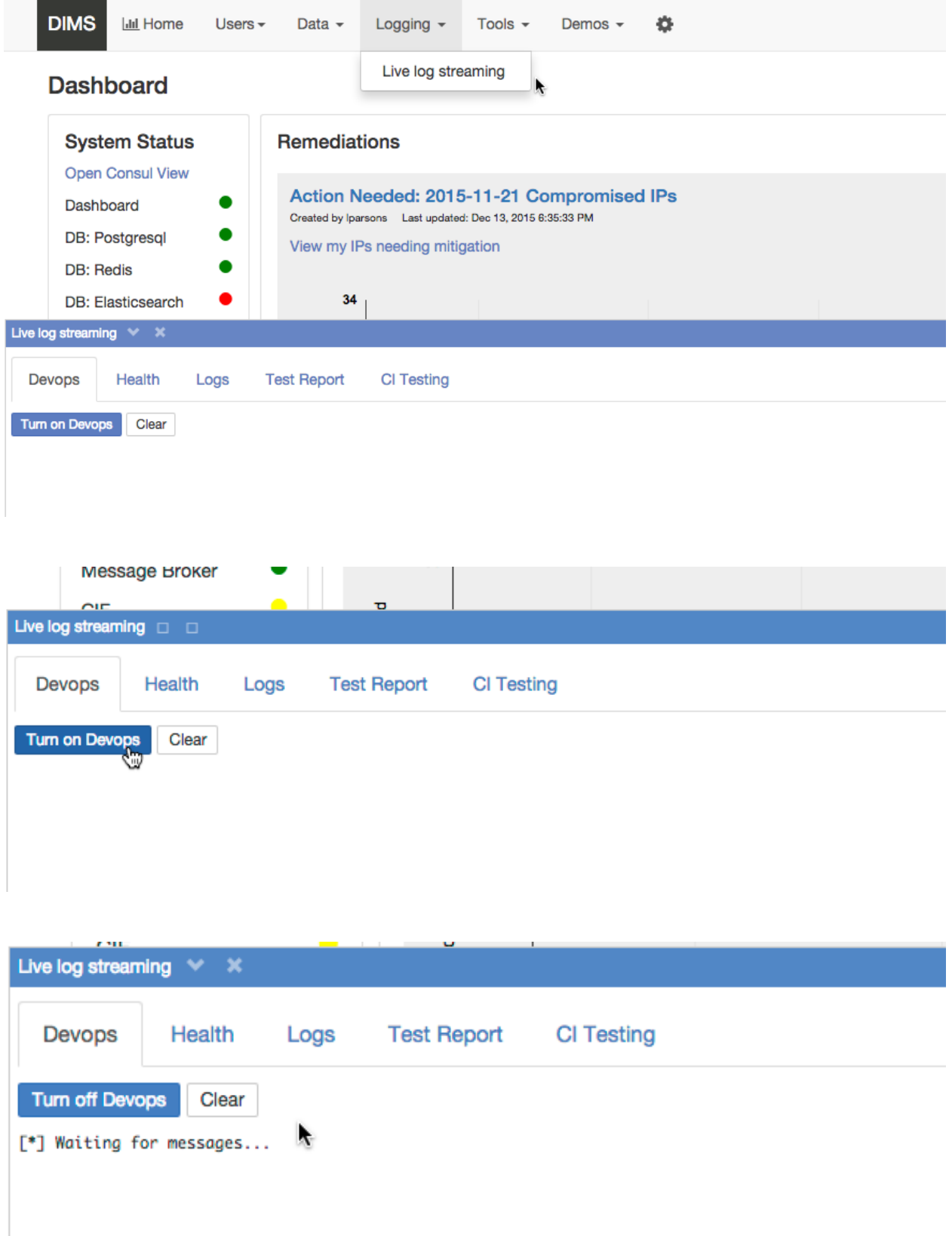

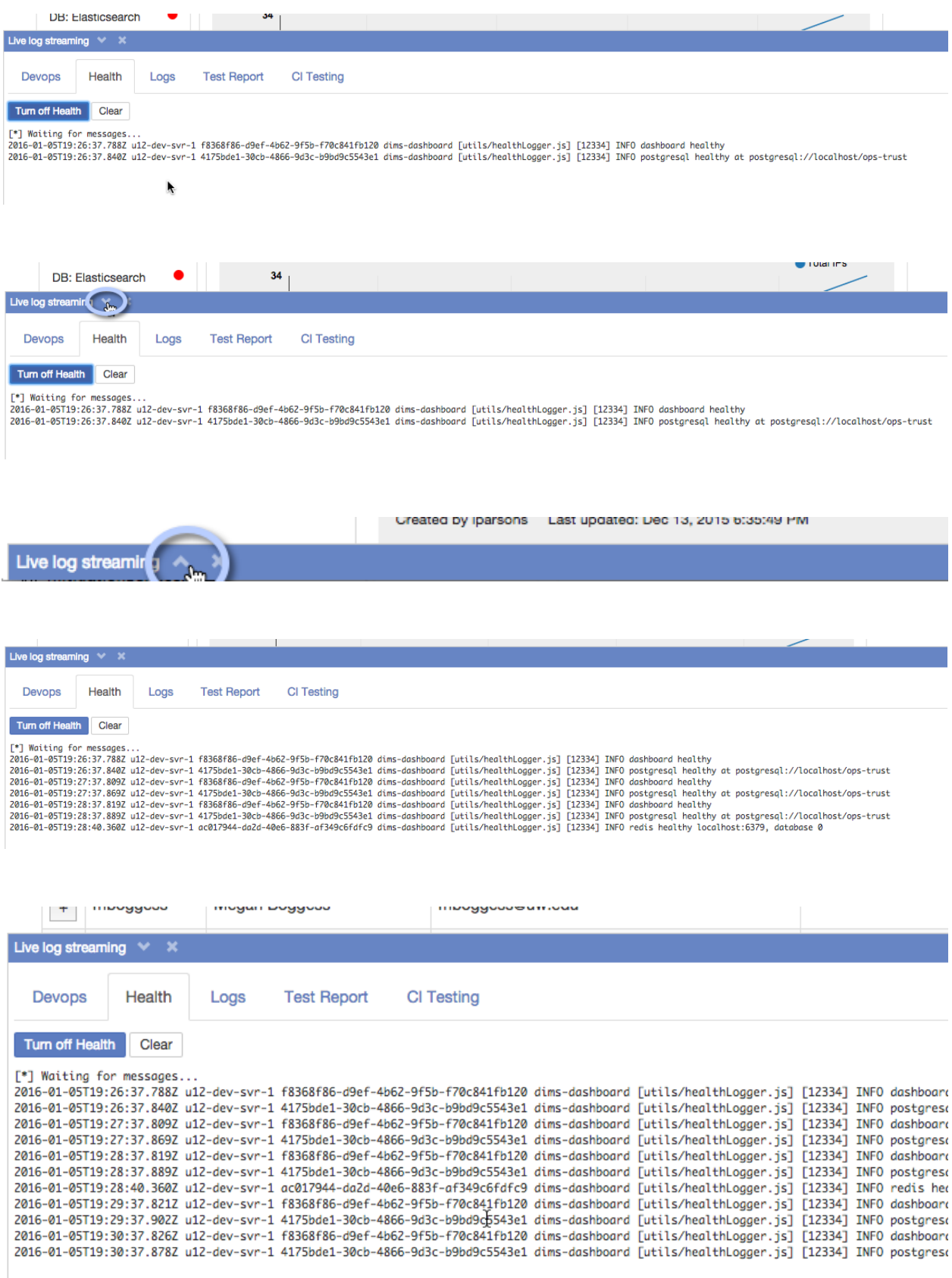

#### <span id="page-19-0"></span>**3.4 Chat**

1. Click the chat icon in the Nav bar to open the chat window:

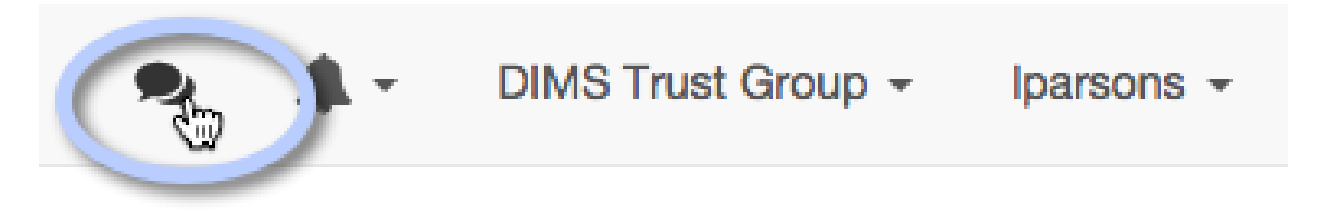

Unless you're chatting with someone else who is logged in, there isn't much to see (you can send messages to yourself however). Enter a message in the message area of the chat box and press Enter key.

I.

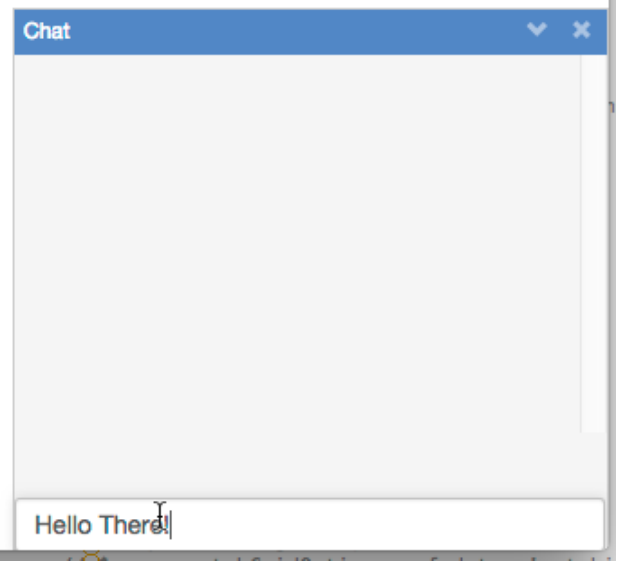

The message you sent will appear in your chat window:

#### <span id="page-19-1"></span>**3.5 User display and trust groups**

f.

1. Note that the name of the trust group you are logged into displays on the menu bar:

The system remembers your last selection. If you have never selected a trust group, it will choose the first one in your list of trust groups when you first log in.

- 2. Display your profile information by selecting lparsons > Profile in the nav bar. Note that the trust group info now displays in the profile.
- 3. Change your trust group by clicking on the current trust group in the nav bar and selecting an option that displays in the menu. (If you are only in one trust group then no options will display.)
- 4. Note that the trust group listed in your profile will change to the current trust group:

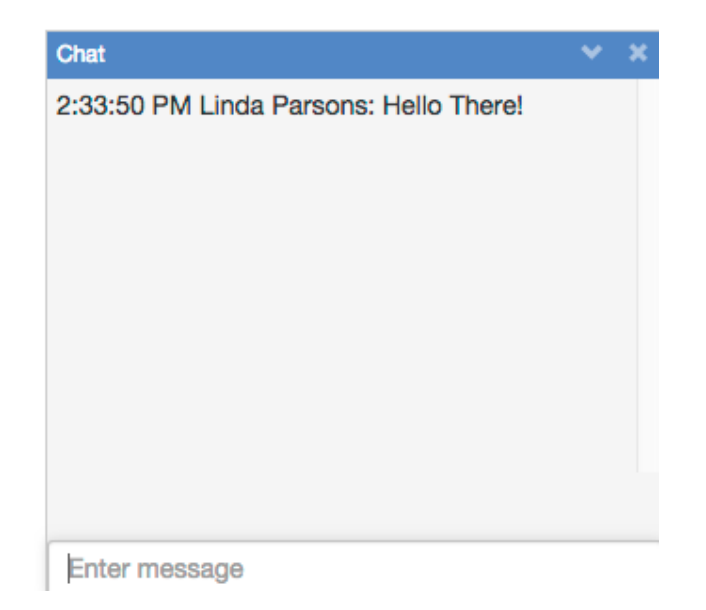

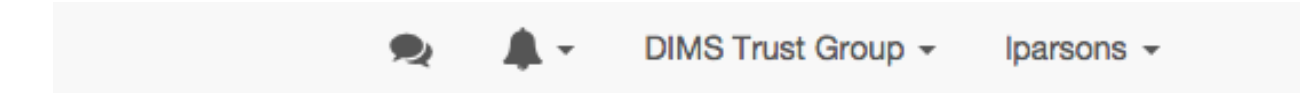

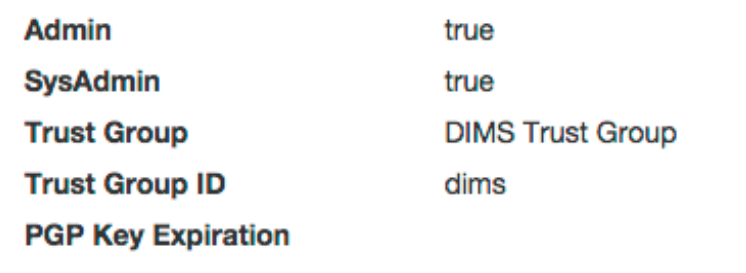

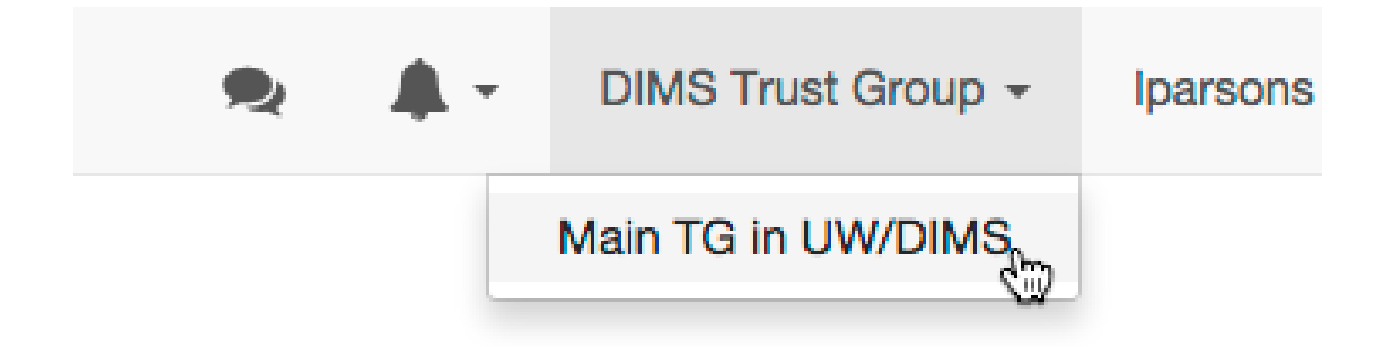

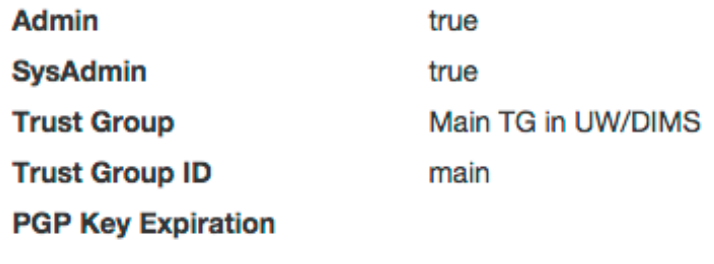

- 5. To see the users in your currently selected trust group, select Users > Find DIMS Users on the nav bar. The list of users in the current trust group will display.
- 6. Again, change the trust group via the trust group menu in the nav bar. The list of users will change to reflect the users in the new current trust group.

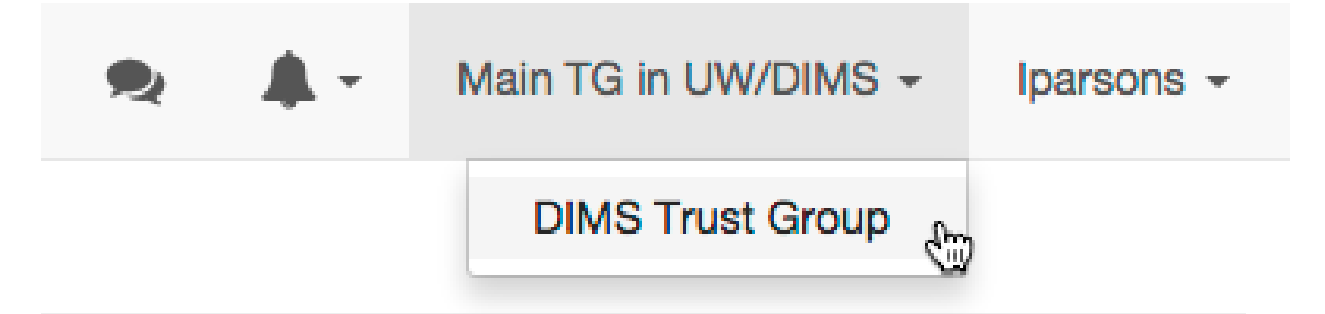

#### **Tickets**

<span id="page-24-0"></span>There are currently two types of tickets:

- Activity
- Mitigation

Activities are ad hoc ways for users to save information. An activity can have any number of topics associated with it, and users can create topics and add them to an activity.

Mitigation tickets are more structured in that a user can create one by making the appropriate api call and supplying a list of IPs, but the system automatically creates all associated topics, which have specific purposes in a mitigation activity.

#### <span id="page-24-1"></span>**4.1 General ticket structure**

A *ticket* is described

- A Redis key/value pair where the value is a 1-level hash
- Zero or more associated "topics"

#### <span id="page-24-2"></span>**4.2 Topics**

A topic is always associated with a parent ticket. The parent key can be derived from the topic key.

When a topic is added to a ticket, its key is added to the set of topic keys owned by the ticket (parent).

Topics are stored in redis as follows:

Table 4.1: Topic storage

| ∣ Data | Kev | Value                                                |
|--------|-----|------------------------------------------------------|
|        |     | Metadata   Topic metadata key   (hash) JSON metadata |

Metadata provided by calling method:

{

}

{

}

```
datatype: (required) 'set' or 'string'
name: (required) name of topic
description: (optional) description of topic (default - '')
```

```
createdTime: Unix epoch time when topic is created
modifiedTime: Unix epoch time when topic modified
num: Topic counter: (via topicCounterKey) - used to ensure uniqueness
```
Ticket API

<span id="page-26-0"></span>The dashboard server provides a REST API for working with *tickets*.

Note: One API design decision was how *open* to make the API - that is, would the API automatically restrict data sent back for certain requests. For example, we have the concept of *public* and *private* tickets. When a GET request is made, do we want the API to return all tickets or a subset such as all public and all private belonging to the current user?

The API is currently restrictive - a GET request to /api/tickets would return all public activity tickets and all private tickets owned by the calling user.

The API is intended to require authentication. The plan is that the client would have obtained the token for the calling user and included it with the API call. The server will then look up the attributes for the user referenced by the token. These would be:

- username user name (in Ops-trust) of the calling user
- trustgroup trust group the user is logged into
- admin is the user an admin in the trust group

This has not been implemented yet as we need to determine how to integrate this with Trident and their login tokens, as well as have a Trident instance running.

In the interim, the server currently authenticates users with the Dashboard via their Ops-trust (Trident) usernames and passwords and establishes a persistent login session for the user. This can be used to protect the API endpoints when accessing via the Dashboard client, but would prevent other clients from accessing. So the API is not protected by the current authentication mechanism in order to allow other clients access until we get the token authentication implemented.

Until token authentication is implemented however, requests from clients other than the Dashboard will not be able to retrieve user private tickets.

#### <span id="page-27-0"></span>**5.1 HTTP Verbs**

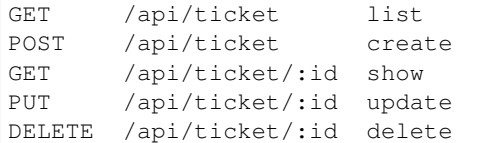

#### <span id="page-27-1"></span>**5.2 Responses**

{

}

The API returns JSON. JSON responses follow the unofficial JSEND spec. See <http://labs.omniti.com/labs/jsend/wiki> for more information.

Successful requests will return JSON with a status of success and a data property with the JSON result.

```
"data": <json>
"status": "success"
```
The data property will generally be in the following form for one ticket:

```
"data": {
  "ticket": {
    <json describing ticket>
  }
}
```
or for multiple tickets:

```
"data": {
  "tickets": [ <array of json where each one describes a ticket>]
}
```
Since mitigations are a *special* form of ticket, we use the terms mitigation and mitigations as keys to their response:

```
"data": {
 "mitigation": {
    <json describing mitigation ticket>
  }
}
```
Requests that do not send back data (such as delete) will return with data set to null:

```
"status": "success",
"data": null
```
Unsuccessful requests will return JSON with an error message and a status of error:

"message": "You do not have permission to access this ticket",

{

}

{

"status": "error"

Requests that failed due to invalid data or parameters submitted may generate a fail response:

```
{
  "status": "fail",
  "data": <wrapper for reason request failed>
}
```
For example:

}

```
{
  "status": "fail",
 "data": {
    "name": "A name for the new ticket is required"
  }
}
```
Note: Currently most errors are reported as  $error$  rather than fail. We are working on refactoring so that errors that should be reported as fail are done so.

An HTTP status code is included in the response headers. For example, the following request returns with 400:

```
$ curl -k -I http://192.168.56.103/api/ticket
HTTP/1.1 400 Bad Request
Server: nginx/1.8.0
Date: Wed, 13 Jan 2016 16:44:48 GMT
Content-Type: text/plain; charset=utf-8
Content-Length: 96
Connection: keep-alive
X-Powered-By: Express
ETag: W/"60-kIP4LSNmFtWUQFvEw0Zo/g"
set-cookie: connect.sid=s%3Ah6h88KJrXfxT4Ycabe1dk5aTFY26SRx8.
˓→o7d2T9y03YrbbR8ssnmF0tFEpfV9VNI6F7l9oJQEgAg; Path=/; HttpOnly
```
#### <span id="page-28-0"></span>**5.3 Retrieve a list of tickets**

Returns list of tickets

#### **5.3.1 No parameters**

When no parameters are provided, the system defaults to the following parameters:

type: 'activity',

This will return all public activities plus any private activities belonging to the calling user. Invoked via GET [http:](http://dashboard_url/api/ticket/) [//dashboard\\_url/api/ticket/,](http://dashboard_url/api/ticket/) returns HTTP status code and string reply.

Using curl:

curl -k https://dashboard\_url/api/ticket/

Sample response:

```
{ "data": [
  "ticket:1",
  "ticket:2",
   "ticket:3" ]
}
```
#### **5.3.2 With query parameters**

private: boolean type: string ownedBy: string open: boolean

type can be mitigation or activity. For mitigation tickets, no other parameters are needed, and any extra provided are ignored.

```
$ curl -k http://192.168.56.103/api/ticket?type=mitigation | python -m json.tool
 % Total % Received % Xferd Average Speed Time Time Time Current
                                Dload Upload Total Spent Left Speed
100 1177 100 1177 0 0 34609 0 --:--:-- --:--- --:---:-- 35666
{
    "data": [
       {
            "data": [
                \lceil1450004398760,
                    \Omega],
                [
                    1450068277926,
                    6
                ],
                \sqrt{2}1450085780836,
                    13
                ],
                \Gamma1452404888722,
                    329
                \frac{1}{2},
                \lceil1452478109289,
                    343
                ]
            ],
            "ips": {
                "data": [],
                "user": null
            },
            "key": "dims:ticket:mitigation:1",
            "metadata": {
                "createdTime": 1452682798841,
```

```
"creator": "lparsons",
                "description": "IPs needing mitigation. As you mitigate IPs, submit.
˓→them here.",
                "initialNum": 1408,
                "mitigatedNum": 343,
                "modifiedTime": 1452682798841,
                "name": "Action Needed: 12/12/2015 Compromised IPs",
                "num": 1,
                "open": true,
                "private": false,
                "type": "mitigation",
                "unknownNum": 864
            }
       }
   ],
    "status": "success"
}
```
#### <span id="page-30-0"></span>**5.4 Creating an activity**

```
/**
Returns a ticket: ticket key, ticket metadata, list of associated topic keys
@return HTTP Status code and string reply.
 @example
Example response:
        {"data": {
          "ticket":
            {"num":"1",
            "creator":"testuser",
            "type":"data",
            "createdTime":"1418060768120",
            "open":"true"},
          "key":"ticket:1",
          "topics":["ticket:1:data:cif:results:result1.txt",
                    "ticket:1:data:cif:results:result2.txt"]
          }
        }
 @example How to invoke
   GET https://dashboard_url/api/ticket/ticket:1
  Using curl:
     curl -k https://dashboard_url/api/ticket/ticket:1
@param {string} id Ticket key in format ticket:<num>
/
/*Creates a new ticket
@method create
 @return HTTP Status code and string reply.
        {"data": {
          "ticket":
            {"num":"2",
            "creator":"testuser",
```

```
"type":"data",
            "createdTime":"1418060768120",
            "open":"true"},
          "key":"ticket:2"
          }
        }
 @example
  POST https://dashboard_url/api/ticket/
    body:
     {
       "type": "data",
       "creator": "testuser"
    }
   Using curl:
      curl --data "type=data&creator=testuser" -k https://dashboard_url/api/ticket
 @param {string} type Type of ticket being created
@param {string} creator Username of user creating ticket (optional if user logged in,
                ignored if user logged in)
/
/**
Adds a topic (metadata) to a ticket and saves the data (content)
@method addTopic
@return HTTP Status code and string reply.
@example
Sample json response:
   {"data":{
      "topic":{
       "parent":{
           "num":"12","creator":"testUser","type":"analysis","createdTime":
˓→"1418131797522","open":"true"
         },
         "type":"analysis",
         "name":"namesearch:result2",
         "dataType":"hash"
        },
        "content":{"firstname":"bob","lastname":"johnson"},
        "key":"ticket:12:analysis:namesearch:result2"
       }
    }
 @example
Example URI
    POST https://dashboard_url/api/ticket/ticket:27/topic
    body:
     {
       "name": "cif:results:1418060768120",
       "dataType": "string",
       "content": <string content>
    }
Note that content in this example could be JSON that is stringified. Content could
˓→also be content of a
file, base64'd, as in
    POST https://dashboard_URL/api/ticket/ticket:28/topic
```

```
body:
     {
       "name": "mal4s:result:resul1.png",
       "dataType": "string",
       "content": <base64 content of a .png file>
     }
Using curl with hash content (content is uri encoded):
     curl --data "name=namesearch:results&dataType=hash&content=%7B%22firstname%22:
˓→%22bob%22,%22lastname%22:%22johnson%22%7D" -k https://dashboard_url/api/ticket/
˓→ticket:12/topic
A successful response from the curl command might look like the following (line,
˓→feeds added for clarity - reponse is just a string):
      {"data":{
       "topic":{
         "parent":{"num":"12","creator":"testUser","type":"analysis","createdTime":
˓→"1418131797522","open":"true"},
         "type":"analysis","name":"namesearch:result2","dataType":"hash"},
         "content":{"firstname":"bob","lastname":"johnson"},"key":
˓→"ticket:12:analysis:namesearch:result2"}}
@param {string} id Ticket key in format ticket:<num>
@param {string} name Name of the topic - this represents the last part of the topic
˓→key after
                      ticket:<num>:<ticket_type>:
@param {string} dataType Redis data structure to store the contents in - can be
˓→string or hash
@param {string} content Content to be stored
Note that content is optional if type is string. If no content is specified, then an,
˓→empty string
is stored at the topic key. You would use this if you want to use the contents of a
˓→file as the
data to be stored. First create the topic with a type of string and no content. Then
˓→you use the
returned topic key and do an update (PUT) of the topic with the uploaded file.
You cannot overwrite an existing topic with the same key. An error is returned if.
˓→the topic already
exists
/
/*\starRetrieves a ticket topic's metadata and content. Invoked via GET
<pre>Sample response:
    { "data":{
      "topic":{
         "parent":{
           "num":"12","creator":"testUser","type":"analysis","createdTime":
˓→"1418131797522","open":"true"
          },
         "type":"analysis",
         "name":"namesearch:result2",
         "dataType":"hash"
        },
```

```
"content":{"firstname":"bob","lastname":"johnson"},
        "key":"ticket:12:analysis:namesearch:result2"
       }
    }</pre>
@method showTopic
@example
    GET https://dashboard_url/api/ticket/topic/ticket:27:analysis:namesearch:result2
   Using curl:
      curl -k https://dashboard_url/api/ticket/topic/
˓→ticket:27:analysis:namesearch:result2
@param {string} id Ticket topic key in format ticket:<num>:<type>:<topic_name>
@return HTTP Status code and string reply.
/
/*Updates a ticket topic. You can only update content.
@method updateTopic
@return HTTP Status code and string reply.
  {"data":{
     "topic":{
       "parent":{
          "num":"12","creator":"testUser","type":"analysis","createdTime":
˓→"1418131797522","open":"true"
         },
         "type":"analysis",
         "name":"namesearch:result2",
        "dataType":"hash"
        },
        "content":{"firstname":"john","lastname":"johnson"},
       "key":"ticket:12:analysis:namesearch:result2"
       }
   }
@example
    PUT https://dashboard_url/api/ticket/ticket:27/topic
    body:
    {
       "content": <string content>
    }
  Note that content in this example could be JSON that is stringified. Content could
˓→also be content of a
  file, base64'd, as in
    PUT https://dashboard_URL/api/ticket/ticket:28/topic
    body:
     {
       "content": <base64 content of a .png file>
    }
   Using curl with hash content (content is uri encoded):
     curl --data "content=%7B%22firstname%22:%22john%22,%22lastname%22:%22johnson%22
˓→%7D" -k https://dashboard_url/api/ticket/ticket:12/topic
```

```
A successful response from the curl command might look like the following (line
˓→feeds added for clarity - reponse is just a string):
     {"data":{
      "topic":{
        "parent":{"num":"12","creator":"testUser","type":"analysis","createdTime":
˓→"1418131797522","open":"true"},
        "type":"analysis","name":"namesearch:result2","dataType":"hash"},
        "content":{"firstname":"john","lastname":"johnson"},"key":
˓→"ticket:12:analysis:namesearch:result2"}}
@param {string} id Topic key in format ticket:<num>:<type>:<topic_name>
@param {string} content Content to be stored
/
```
#### <span id="page-36-0"></span>Diagnosing System Problems and Outages

This chapter covers using dimscli as a distributed shell for diagnosing problems throughout a DIMS deployment.

Ansible has two primary CLI programs, ansible and ansible-playbook. Both of these programs are passed a set of hosts on which they are to operate using an [Inventory.](http://docs.ansible.com/ansible/intro_inventory.html)

Note: Read about Ansible and how it is used by the DIMS project in Section ansibleplaybooks:ansiblefundamentals of ansibleplaybooks:ansibleplaybooks.

```
[dimsenv] dittrich@dimsdemo1:~/dims/git/python-dimscli (develop*) $ cat complete_
˓→inventory
[all]
floyd2-p.prisem.washington.edu
foswiki-int.prisem.washington.edu
git.prisem.washington.edu
hub.prisem.washington.edu
jenkins-int.prisem.washington.edu
jira-int.prisem.washington.edu
lapp-int.prisem.washington.edu
lapp.prisem.washington.edu
linda-vm1.prisem.washington.edu
rabbitmq.prisem.washington.edu
sso.prisem.washington.edu
time.prisem.washington.edu
u12-dev-svr-1.prisem.washington.edu
u12-dev-ws-1.prisem.washington.edu
wellington.prisem.washington.edu
```
Using this inventory, the modules command and shell can be used to run commands as needed to diagnose all of these hosts at once.

```
[dimsenv] dittrich@dimsdemo1:~/dims/git/python-dimscli (develop*) $ dimscli ansible
˓→command --program "uptime" --inventory complete_inventory --remote-port 8422 --
˓→remote-user dittrich
```
+-------------------------------------+--------+-------------------------------------- ˓<sup>→</sup>-----------------------------------+ | Host | Status | Results  $\sim 10$  $\rightarrow$ +-------------------------------------+--------+-------------------------------------- ˓<sup>→</sup>-----------------------------------+ | rabbitmq.prisem.washington.edu | GOOD | 22:07:53 up 33 days, 4:32, 1 user, → load average: 0.07, 0.13, 0.09 | | wellington.prisem.washington.edu |  $GOD$  |  $22:07:57$  up 159 days,  $12:16$ , 1. →user, load average: 1.16, 0.86, 0.58 | | linda-vm1.prisem.washington.edu | GOOD | 22:07:54 up 159 days, 12:03, 1 →user, load average: 0.00, 0.01, 0.05 | | git.prisem.washington.edu | GOOD | 22:07:54 up 159 days, 12:03, 2. ˓<sup>→</sup>users, load average: 0.00, 0.01, 0.05 | | time.prisem.washington.edu | GOOD | 22:07:55 up 33 days, 4:33, 2 →users, load average: 0.01, 0.07, 0.12 | | jenkins-int.prisem.washington.edu | GOOD | 22:07:55 up 159 days, 12:03,  $1_{\text{d}}$ →user, load average: 0.00, 0.01, 0.05 | | u12-dev-ws-1.prisem.washington.edu | GOOD | 22:07:56 up 159 days, 12:03,  $1_{\ldots}$ →user, load average: 0.00, 0.02, 0.05 | | sso.prisem.washington.edu | GOOD | 22:07:56 up 159 days, 12:03, 1. →user, load average: 0.00, 0.01, 0.05 | | lapp-int.prisem.washington.edu | GOOD | 22:07:54 up 159 days, 12:04, 2. →users, load average: 0.00, 0.01, 0.05 | | foswiki-int.prisem.washington.edu | GOOD | 22:07:55 up 159 days, 12:04, 1 →user, load average: 0.00, 0.01, 0.05 | | u12-dev-svr-1.prisem.washington.edu | GOOD | 22:07:59 up 155 days, 14:56, 1. →user, load average: 0.05, 0.08, 0.06 | | hub.prisem.washington.edu | GOOD | 06:07:53 up 141 days, 12:19, 1. →user, load average: 0.08, 0.03, 0.05 | | floyd2-p.prisem.washington.edu | GOOD | 22:07:53 up 33 days, 4:32, 1 user, → load average: 0.00, 0.01, 0.05 | | jira-int.prisem.washington.edu | GOOD | 22:07:54 up 159 days, 12:03, 2. →users, load average: 0.00, 0.01, 0.05 | | lapp.prisem.washington.edu | GOOD | 22:07:54 up 159 days, 12:04, 2. →users, load average: 0.00, 0.01, 0.05 | +-------------------------------------+--------+-------------------------------------- ˓<sup>→</sup>-----------------------------------+ <sup>1</sup> To: dims-devops@uw.ops-trust.net <sup>2</sup> From: Jenkins <dims@eclipse.prisem.washington.edu> <sup>3</sup> Subject: [dims devops] [Jenkins] [FAILURE] jenkins-update-cifbulk-server-develop-16 <sup>4</sup> Date: Thu Jan 14 20:35:21 PST 2016 <sup>5</sup> Message-ID: <20160115043521.C7D5E1C004F@jenkins> 7 Started by an SCM change <sup>8</sup> [EnvInject] - Loading node environment variables. <sup>9</sup> Building in workspace /var/lib/jenkins/jobs/update-cifbulk-server-develop/workspace 11 Deleting project workspace... done <sup>13</sup> [ssh-agent] Using credentials ansible (Ansible user ssh key - root) 14 | [ssh-agent] Looking for ssh-agent implementation... <sup>15</sup> [ssh-agent] Java/JNR ssh-agent <sup>16</sup> [ssh-agent] Started.  $18$  ...

6

10

12

17

19

```
20 TASK: [cifbulk-server | Make config change available and restart if updating
   ˓→existing] ***
21 <rabbitmq.prisem.washington.edu> REMOTE_MODULE command . /opt/dims/envs/dimsenv/bin/
   ˓→activate && supervisorctl -c /etc/supervisord.conf reread #USE_SHELL
22 failed: [rabbitmq.prisem.washington.edu] => (item=reread) => {"changed": true, "cmd
   ˓→": ". /opt/dims/envs/dimsenv/bin/activate && supervisorctl -c /etc/supervisord.conf
   ˓→reread", "delta": "0:00:00.229614", "end": "2016-01-14 20:34:49.409784", "item":
   ˓→"reread", "rc": 2, "start": "2016-01-14 20:34:49.180170"}
23 stderr: Error: could not find config file /etc/supervisord.conf
24 For help, use /usr/bin/supervisorctl -h
25 <rabbitmq.prisem.washington.edu> REMOTE_MODULE command . /opt/dims/envs/dimsenv/bin/
    ˓→activate && supervisorctl -c /etc/supervisord.conf update #USE_SHELL
26 failed: [rabbitmq.prisem.washington.edu] => (item=update) => {"changed": true, "cmd
   ˓→": ". /opt/dims/envs/dimsenv/bin/activate && supervisorctl -c /etc/supervisord.conf
   ˓→update", "delta": "0:00:00.235882", "end": "2016-01-14 20:34:50.097224", "item":
   ˓→"update", "rc": 2, "start": "2016-01-14 20:34:49.861342"}
27 stderr: Error: could not find config file /etc/supervisord.conf
28 For help, use /usr/bin/supervisorctl -h
29
30 FATAL: all hosts have already failed -- aborting
31
32 PLAY RECAP ********************************************************************
33 to retry, use: --limit @/var/lib/jenkins/cifbulk-server-configure.retry
34
35 rabbitmq.prisem.washington.edu : ok=11 changed=4 unreachable=0 failed=1
36
37 Build step 'Execute shell' marked build as failure
38 [ssh-agent] Stopped.
39 | Warning: you have no plugins providing access control for builds, so falling back to
    ˓→legacy behavior of permitting any downstream builds to be triggered
40 Finished: FAILURE
41 -42 [[ UW/DIMS ]]: All message content remains the property of the author
43 and must not be forwarded or redistributed without explicit permission.
```

```
[dimsenv] dittrich@dimsdemo1:~/dims/git/ansible-playbooks (develop*) $ grep -r_
˓→supervisord.conf
roles/supervisor-install/tasks/main.yml: template: "src=supervisord.conf.j2 dest={{
˓→dims_supervisord_conf }} owner=root group=root"
roles/supervisor-install/tasks/main.yml: file: path=/etc/dims-supervisord.conf
˓→state=absent
roles/supervisor-install/templates/supervisor.j2:DAEMON_OPTS="-c {{ dims_supervisord_
˓→conf }} $DAEMON_OPTS"
roles/cifbulk-server/tasks/main.yml: shell: ". {{ dimsenv_activate }} &&
˓→supervisorctl -c {{ dims_supervisord_conf }} {{ item }}"
roles/cifbulk-server/tasks/main.yml: shell: ". {{ dimsenv_activate }} &&
˓→supervisorctl -c {{ dims_supervisord_conf }} start {{ name_base }}:"
roles/prisem-scripts-deploy/tasks/main.yml: shell: ". {{ dimsenv_activate }} &&
˓→supervisorctl -c {{ dims_supervisord_conf }} restart {{ item }}:"
roles/anon-server/tasks/main.yml: shell: ". {{ dimsenv_activate }} && supervisorctl -
˓→c {{ dims_supervisord_conf }} {{ item }}"
roles/anon-server/tasks/main.yml: shell: ". {{ dimsenv_activate }} && supervisorctl -
˓→c {{ dims_supervisord_conf }} start {{ name_base }}:"
roles/consul-install/tasks/main.yml: shell: ". {{ dimsenv_activate }} &&
˓→supervisorctl -c {{ dims_supervisord_conf }} remove {{ consul_basename }}"
roles/consul-install/tasks/main.yml: shell: ". {{ dimsenv_activate }} &&
˓→supervisorctl -c {{ dims_supervisord_conf }} {{ item }}"
roles/consul-install/tasks/main.yml: shell: ". {{ dimsenv_activate }} &&
˓→supervisorctl -c {{ dims_supervisord_conf }} start {{ consul_basename }}:"
```
roles/crosscor-server/tasks/main.yml: shell: ". {{ dimsenv\_activate }} && ˓<sup>→</sup>supervisorctl -c {{ dims\_supervisord\_conf }} {{ item }}" roles/crosscor-server/tasks/main.yml: shell: ". {{ dimsenv\_activate }} && ˓<sup>→</sup>supervisorctl -c {{ dims\_supervisord\_conf }} start {{ name\_base }}:" group\_vars/all:dims\_supervisord\_conf: '/etc/supervisord.conf'

```
[dimsenv] dittrich@dimsdemo1:~/dims/git/python-dimscli (develop*) $ dimscli ansible
˓→shell --program "find /etc -name supervisord.conf" --inventory complete_inventory --
˓→remote-port 8422 --remote-u
ser dittrich
              +-------------------------------------+--------+----------------------------------+
| Host | Status | Results
+-------------------------------------+--------+----------------------------------+
| rabbitmq.prisem.washington.edu | GOOD | /etc/supervisor/supervisord.conf |
| wellington.prisem.washington.edu | GOOD
| hub.prisem.washington.edu | GOOD | |
| git.prisem.washington.edu | GOOD | /etc/supervisor/supervisord.conf |
| u12-dev-ws-1.prisem.washington.edu | GOOD | |
| sso.prisem.washington.edu
| jenkins-int.prisem.washington.edu | GOOD | /etc/supervisor/supervisord.conf |
| foswiki-int.prisem.washington.edu | GOOD | |
| lapp-int.prisem.washington.edu | GOOD
| u12-dev-svr-1.prisem.washington.edu | GOOD | /etc/supervisor/supervisord.conf |
| linda-vm1.prisem.washington.edu | GOOD | |
| lapp.prisem.washington.edu | GOOD | |
| floyd2-p.prisem.washington.edu | GOOD | |
| jira-int.prisem.washington.edu | GOOD | /etc/supervisor/supervisord.conf |
| time.prisem.washington.edu | GOOD | |
  +-------------------------------------+--------+----------------------------------+
```
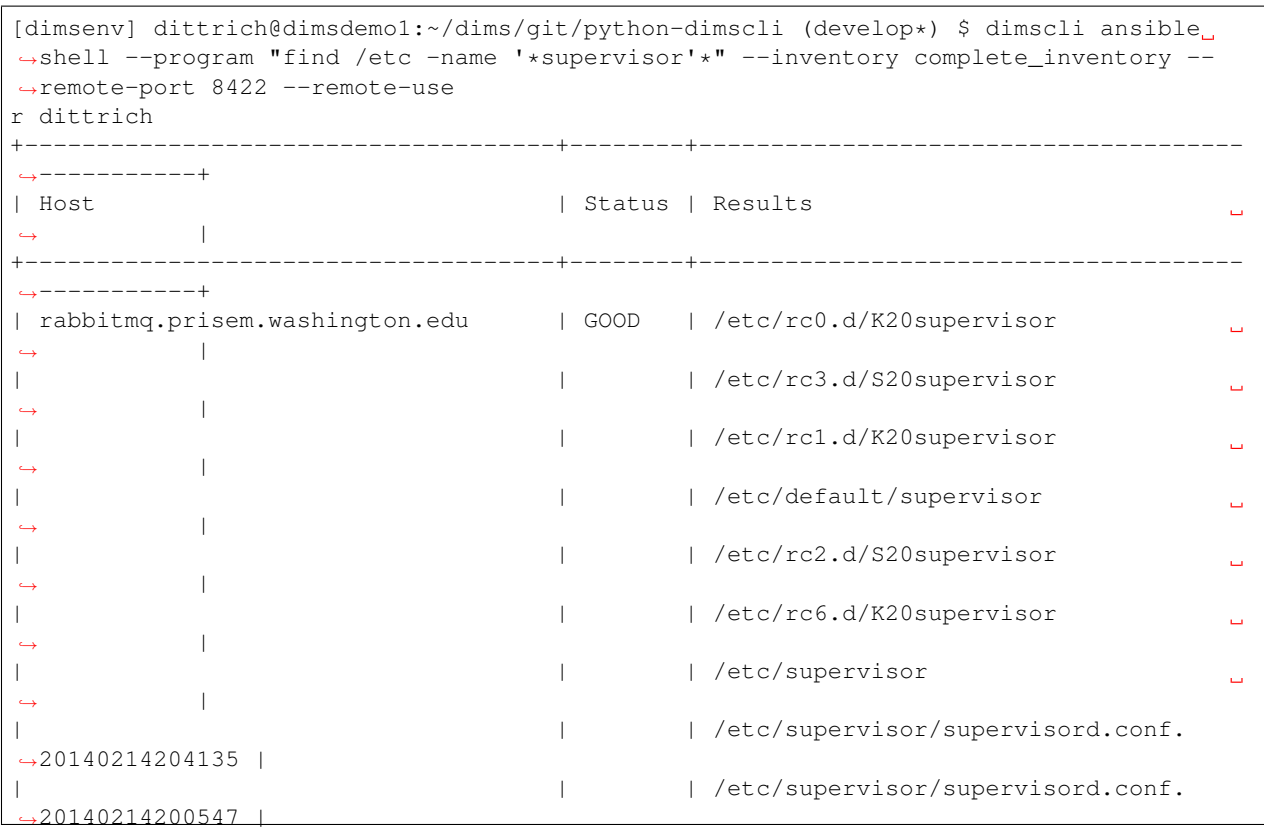

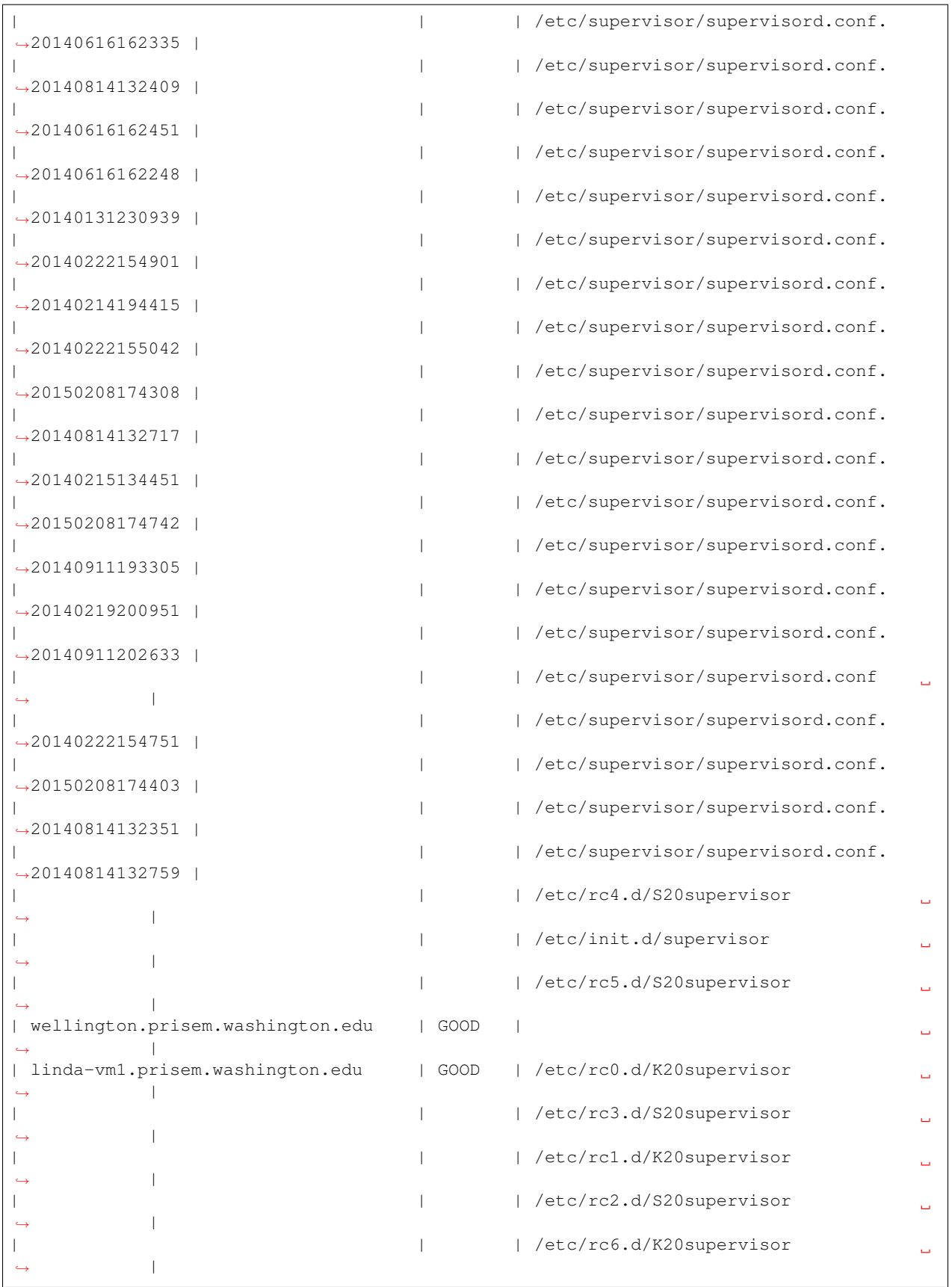

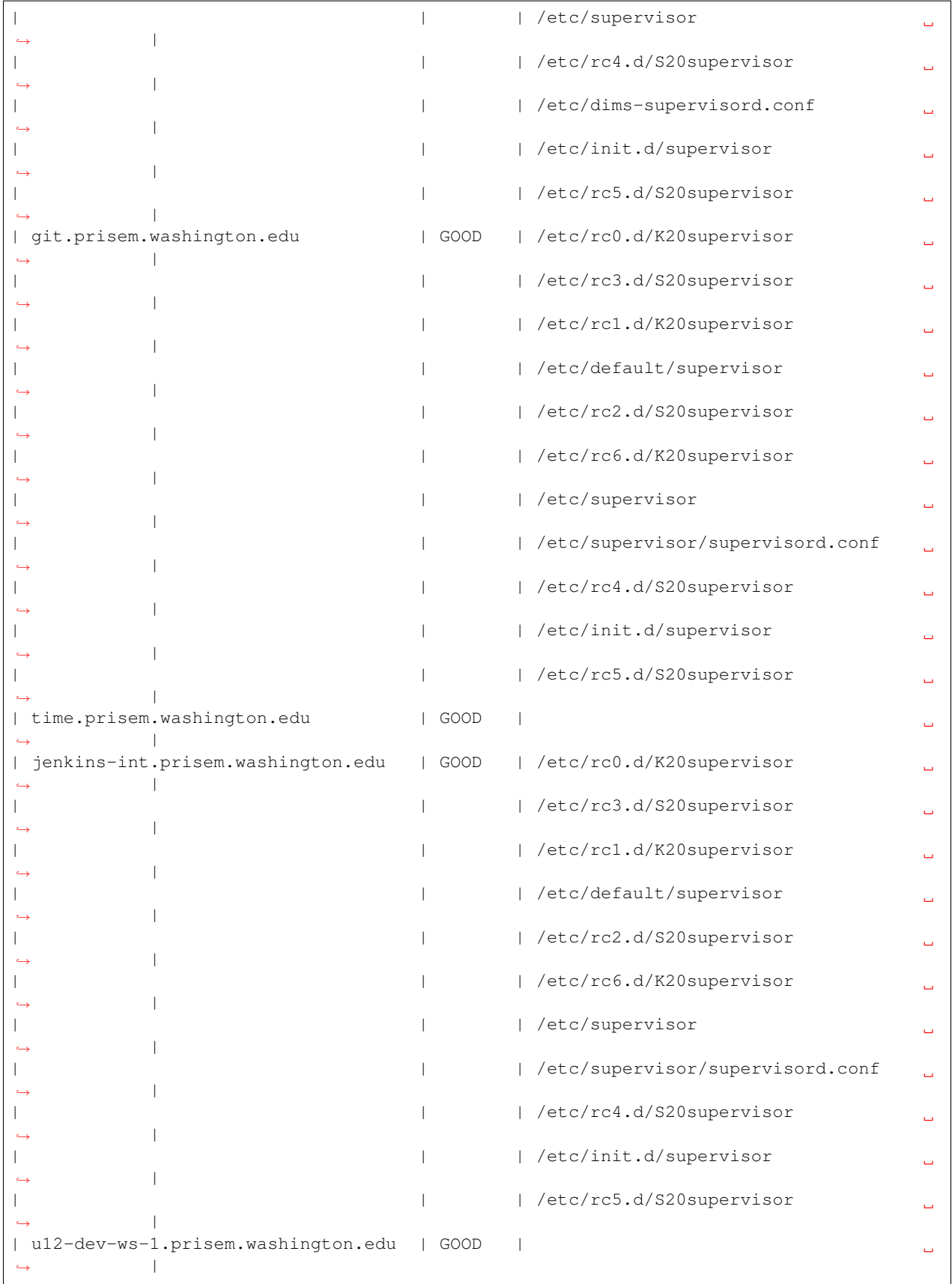

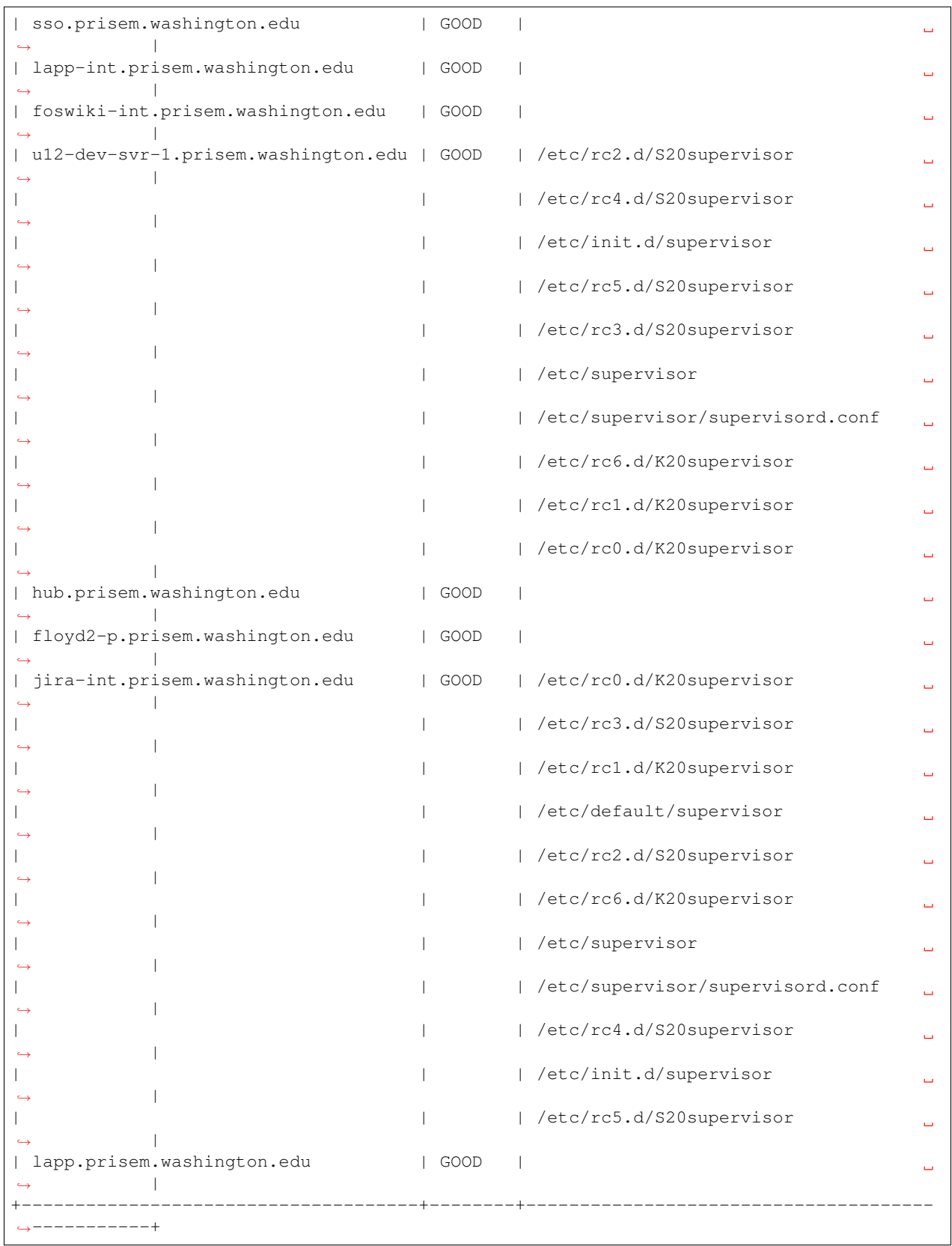

While the concept of putting a list of host names into a file with a label is simple to understand, it is not very flexible

or scalable. Ansible supports a concept called a [Dynamic Inventory.](http://docs.ansible.com/ansible/intro_dynamic_inventory.html) Rather than passing a hosts file using  $-i$  or --inventory, you can pass a Python script that produces a special JSON object.

What is not very widely known is that you can also trigger creation of a dynamic inventory within ansible or ansible-playbook by passing a *list* for the -i or --inventory option. Rather than creating a temporary file with  $[a11]$  at the top, followed by a list of three host names, then passing that file with  $-i$  or  $-i$ nventory, just pass a comma-separated list instead:

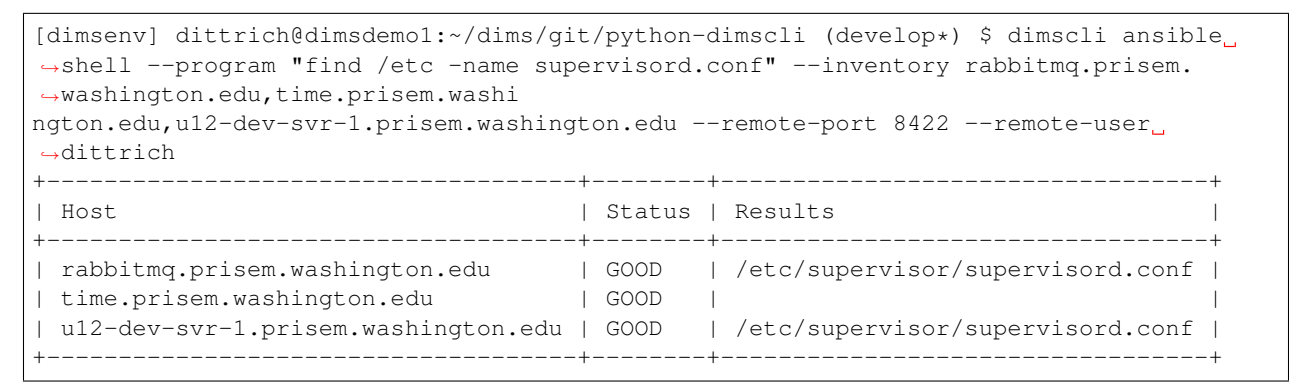

There is a subtle trick for passing just a single host, and that is to pass the name with a trailing comma (,), as seen here:

```
[dimsenv] dittrich@dimsdemo1:~/dims/git/python-dimscli (develop*) $ dimscli ansible
˓→shell --program "find /etc -name supervisord.conf" --inventory rabbitmq.prisem.
˓→washington.edu, --remote-port 84
22 --remote-user dittrich
                                         +--------------------------------+--------+----------------------------------+
| Host | Status | Results | Status | Results | Status | Status | Status | Status | Status | Status | Status | Status | Status | Status | Status | Status | Status | Status | Status | Status | Status | Status | Status | Stat
+--------------------------------+--------+----------------------------------+
| rabbitmq.prisem.washington.edu | GOOD | /etc/supervisor/supervisord.conf |
+--------------------------------+--------+----------------------------------+
```
#### License

<span id="page-44-0"></span>Berkeley Three Clause License ==========================

Copyright (c) 2014, 2015 University of Washington. All rights reserved.

Redistribution **and** use **in** source **and** binary forms, **with or** without modification, are permitted provided that the following conditions are met:

1. Redistributions of source code must retain the above copyright notice, this list of conditions **and** the following disclaimer.

2. Redistributions **in** binary form must reproduce the above copyright notice, this list of conditions **and** the following disclaimer **in** the documentation **and**/**or** other materials provided **with** the distribution.

3. Neither the name of the copyright holder nor the names of its contributors may be used to endorse **or** promote products derived **from this** software without specific prior written permission.

THIS SOFTWARE IS PROVIDED BY THE COPYRIGHT HOLDERS AND CONTRIBUTORS "AS IS" AND ANY EXPRESS OR IMPLIED WARRANTIES, INCLUDING, BUT NOT LIMITED TO, THE IMPLIED WARRANTIES OF MERCHANTABILITY AND FITNESS FOR A PARTICULAR PURPOSE ARE DISCLAIMED. IN NO EVENT SHALL THE COPYRIGHT HOLDER OR CONTRIBUTORS BE LIABLE FOR ANY DIRECT, INDIRECT, INCIDENTAL, SPECIAL, EXEMPLARY, OR CONSEQUENTIAL DAMAGES (INCLUDING, BUT NOT LIMITED TO, PROCUREMENT OF SUBSTITUTE GOODS OR SERVICES; LOSS OF USE, DATA, OR PROFITS; OR BUSINESS INTERRUPTION) HOWEVER CAUSED AND ON ANY THEORY OF LIABILITY, WHETHER IN CONTRACT, STRICT LIABILITY, OR TORT (INCLUDING NEGLIGENCE OR OTHERWISE) ARISING IN ANY WAY OUT OF THE USE OF THIS SOFTWARE, EVEN IF ADVISED OF THE POSSIBILITY OF SUCH DAMAGE.

*Section author: Dave Dittrich [dittrich@u.washington.edu](mailto:dittrich@u.washington.edu)*

Copyright © 2014-2017 University of Washington. All rights reserved.